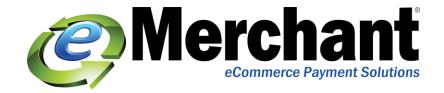

## monsoon stone edge

## **Using Authorize.Net**

First, you will need an Authorize.Net gateway account. If you do not have a gateway account call eMerchant at 866.979.0260. As an Authorized Reseller of Authorize.NET, we will set up your account in minutes!

Monsoon Stone Edge can interface directly with your Authorize. Net account. Payments for orders that are pre-authorized on your website can be captured automatically when you approve those orders in the Order Manager. The "virtual credit card terminal" at the View Orders screen allows you to process new charges, credits, etc. without re-typing the customer's credit card information.

Note: The Authorize. Net interface requires an open connection to the Internet, such as a DSL or ISDN line or a cable modem. It is not intended for use with dial-up Internet accounts, although itmay work if the dial-up connection is always opened before the Order Manager attempts to send data to Authorize. Net.

Configure Monsoon Stone Edge to work with Authorize.Net

\*Click Save after setting each system parameter.

- 1. Go to the Maintenance Menu>Maintenance tab>Set System Parameters. The Set
- System Parameters dialog box opens.
- 2. Click on the Credit Card parameter group.
- 3. Set CreditCardProcessor to Authorize.Net.
- 4. Make sure that the CCInfoPrefix parameter is set to \*ANET\*.

5. Enter your Authorize. Net API LoginID in the AuthNetUser system parameter and your

Authorize.Net TransactionKey in the AuthNetTransactionKey system parameter. You

can find this information inside your Authorize.NET Merchant Interface that was

established by eMerchant. More Information on how to generate your API Login ID and

Transaction Key can be found at:

http://www.emerchant.com/resources/authorizenet-getting-started.pdf

Make sure that there is no value specified in the AuthNetPassword system parameter.

NOTE: These system parameters can also be set specifically by shopping cart if you want

to use different credit card processors for different carts. Users of legacy Authorize.Net

accounts should still use their original username and password information in Monsoon Stone Edge

AuthNetUser and AuthNetPassword system parameters and leave the

AuthNetTransactionKey parameter blank.

6. \*\*Important\*\*: Set AuthNetTestMode to TRUE while you are setting up and testing the

system. Set it to FALSE when you are ready to begin processing real transactions.

If you need help from Monsoon:

**Monsoon Commerce Support** 

https://support.monsoonworks.com/ 877.339.1055

610-997-3699 9:00 AM – 6:00 PM EST

eMerchant is a premier Merchant Account Provider offering Payment Acceptance Solutions to small andmedium eCommerce businesses. Our Credit Card Processing service is a recommended partner ofStoneEdge and the StoneEdge Order Automation software. Call us today at 866.979.0260.